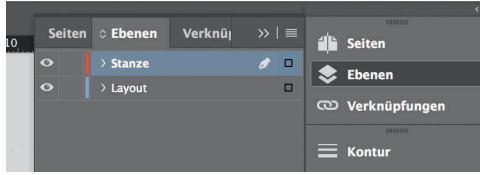

*Lege zwei Ebenen mit InDesign* 

*an (Stanze und Layout):*

*› In Ebene "Stanze" legst du unsere Druckvorlage* 

 *(Ebene ausblenden, sobald du das Druck-PDF erstellst)*

*› In Ebene "Layout" erstellst du dein Design*

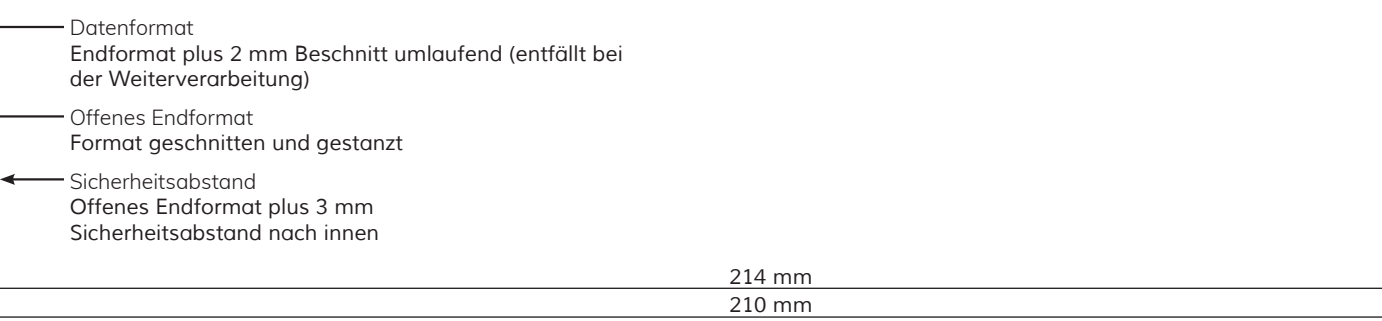